## **Разрешение экрана в dpi.**

**Задание 1.** Определить установленное на вашем компьютере разрешение экрана монитора, измеренное в dpi (dot per inch).

Варианты выполнения работы:

- использование мониторов различного размера;

- использование различных разрешений экрана монитора.

Определение разрешения экрана монитора в dpi

1. В операционной системе Windows щелкнуть правой кнопкой мыши по Рабочему столу, появится диалоговое окно Свойства→ Экран.

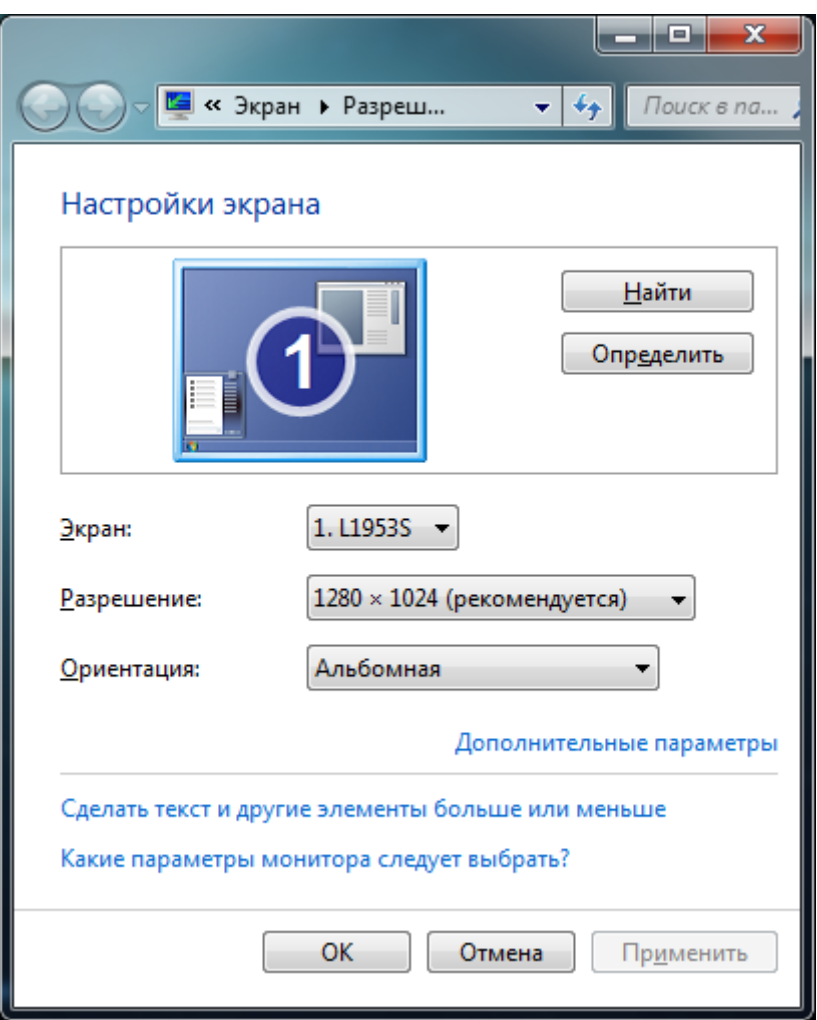

Выбрать вкладку Параметры и с помощью ползунка **Разрешение экрана** узнать установленное

разрешение экрана монитора в количестве точек по горизонтали и по вертикали.

Разрешение по горизонтали = 1024 точки.

2. Измерить с помощью линейки размер изображения на экране монитора по горизонтали (например, для 17"-монитора L - 31,5 см).

3. Определить, чему равен горизонтальный размер изображения на экране монитора в дюймах:

 $L = 31,5$  см = 31,5 см/2,54 см/дюйм = 12,4 дюйма.

4. Определить разрешение экрана монитора в dpi:

Разрешение по горизонтали в dpi = 1024 точки / 12,4 дюйма = 82,5 dpi.